## **MOTOROLA**

## **Руководство пользователяMBP701, MBP702, MBP703, MBP704 MFV701, MFV702, MFV703, MFV704**

**Цифровая фоторамка с функцией ´Видеоняня ª**

**Приведенные в настоящем руководстве функции могут быть изменены без предварительного уведомления.**

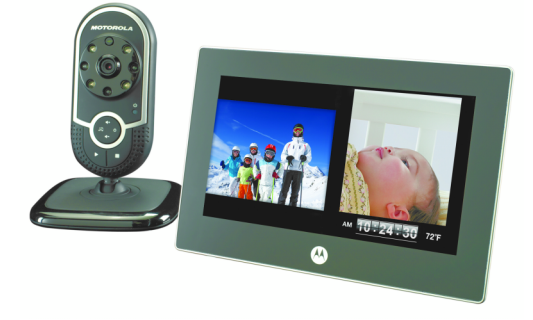

## *Поздравляем...*

## *Вы стали обладателем цифровой фоторамки Motorola с функцией ´Видеоняняª!*

Благодарим Вас за приобретение цифровой фоторамки с функцией «Видеоняня». Цифровая фоторамка с функцией «Видеоняня» это больше, чем просто фоторамка. С помощью этого мультимедийного устройства можно не только насладиться воспоминаниями, но <sup>и</sup> защитить того, кто так важен для Вас: фоторамка имеет беспроводные камеры <sup>с</sup> возможностью интерактивного приема видео.

Пожалуйста, сохраните чек на покупку. Для организации гарантийного обслуживания приобретенного Вами устройства компании Motorola Вам будет необходимо предоставить копию чека, чтобы подтвердить действительность гарантии. Для гарантийного обслуживания регистрация изделия не требуется.

> **Телефоны ´Горячей линииª <sup>в</sup> России: +7 (495) 790 75 13, +7 (495) 645 67 46**

*Настоящее руководство для пользователя содержит всю информацию, которая будет Вам необходима для того, чтобы максимально полно использовать устройство. Перед использованием цифровой фоторамки ознакомьтесь с инструкциями по технике безопасности на стр. [16](#page-15-0).*

## **Проверьте комплект поставки**

- 1 х Цифровая фоторамка
- 2 х Камеры\*\*
- 1 х Пульт дистанционного управления
- ï 1 x Блок питания для цифровой фоторамки
- ï 2 x Блока питания для камеры\*\*

\*\* В комплект поставки устройств <sup>с</sup> несколькими камерами входит несколько камер <sup>и</sup> блоки питания для каждой камеры.

## *Обзор цифровой фоторамки*

#### **Передняя панель**

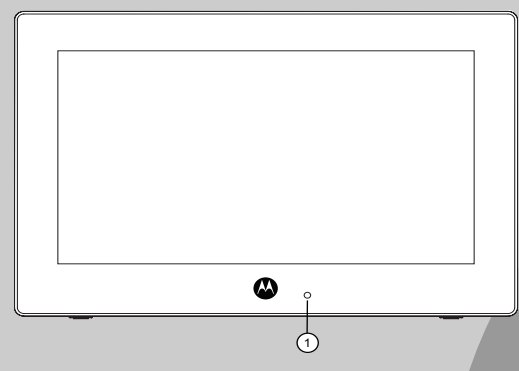

#### **1Индикатор связи**

Индикатор горит, когда на цифровую фоторамку подано питание <sup>и</sup> установлена связь <sup>с</sup> камерой.

Индикатор мигает, когда цифровая фоторамка находится вне дистанции связи <sup>с</sup> камерой.

Индикатор не горит, когда питание на цифровую фоторамку не подается.

#### **Задняя панель**

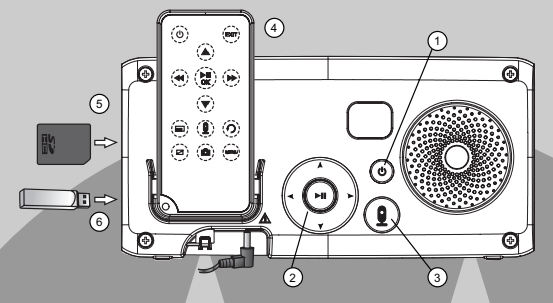

- **1Кнопка ВКЛ./ВЫКЛ.**  $\Phi$
- **2 Кнопки навигации** LR+- **<sup>и</sup> кнопка OK/Воспр./** Пауза **▶II**
- **3Кнопка Включения/Выключения видео** V
- **4 Пульт дистанционного управления** Описание функций дистанционного управления приведено на стр. [16](#page-15-0)

#### **5Слот для карты памяти**

Поддержка карт памяти типа SD, SDHC, MMC, содержащих фотографии или музыку, которые вы хотите воспроизвести.

#### **6 USB-разъем**

Поддерживает USB-устройства, содержащего фотографии или музыку, которые вы хотите воспроизвести.

#### *Примечание*

*Цифровая фоторамка поддерживает карты памяти <sup>и</sup> USB-устройства емкостью от 2 ГБ до 16 ГБ.*

## *Камера*

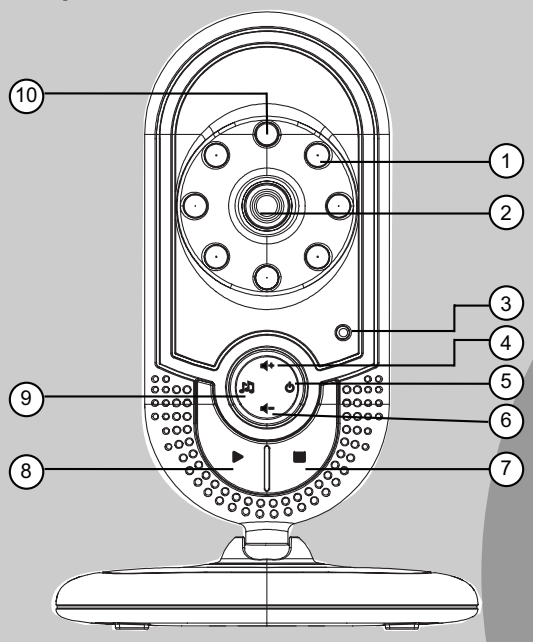

#### **1Инфракрасные светодиоды**

4 инфракрасных светодиода для режима ночного видения (Примечание: изображение <sup>в</sup> этом режиме будет черно-белое).

#### *ВНИМАНИЕ:*

 *Продукт излучает инфракрасные лучи. Не смотрите на светодиоды <sup>в</sup> упор.*

**2Камера**

#### **3Индикатор питания**

Индикатор горит, когда на камеру подается питание.

В режиме регистрации блока камеры, индикатор быстро мигает.

Индикатор медленно мигает, если блок камеры вне радиуса действия или не зарегистрирован. Выключен, когда блок камеры выключен.

#### **4** $F$ ромкость **+**  $\blacktriangleleft$

используйте кнопку, для увеличения громкости устройства.

### **5 Питание Ф**

 Нажмите, чтобы включить устройство. Нажмите и держите, чтобы выключить камеру.

#### **6Громкость -** <

Используйте кнопку для уменьшения громкости устройства.

### **7** Стоп ■

 Во время воспроизведения мелодии нажмите для остановки ее воспроизведения.

#### **8**Воспроизведение  $\blacktriangleright$

Нажмите для воспроизведения выбранной мелодии.

#### **9Мелодия** M

Нажмите для воспроизведения выбранной мелодии.

Во время воспроизведения мелодии нажмите для выбора <sup>и</sup> воспроизведения других мелодий.

#### **10 Датчик освещенности**

Фотоэлемент для определения необходимости включения режима ночного видения.

### **Важные рекомендации по установке цифровой фоторамки**

- Для совместного использования камеры и цифровой фоторамки необходимо установить радиоканал связи между ними; дальность действия канала связи будет зависеть от условий окружающей среды.
- Любой металлический предмет, например холодильник, зеркало, канцелярский шкаф, металлические двери или железобетонные конструкции, установленные между цифровой фоторамкой <sup>и</sup> камерой может препятствовать распространению радиосигнала.
- Также уровень сигнала может ослабевать из-за других препятствий, например, стен, а также радио- и электрических устройств, таких как телевизоры, компьютеры, беспроводные <sup>и</sup> мобильные телефоны, лампы дневного света, переключатели и др.
- ï Если сигнал слабый, попробуйте переместить цифровую фоторамку <sup>и</sup>/или камеру <sup>в</sup> другое место <sup>в</sup> помещении.

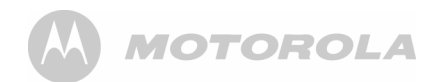

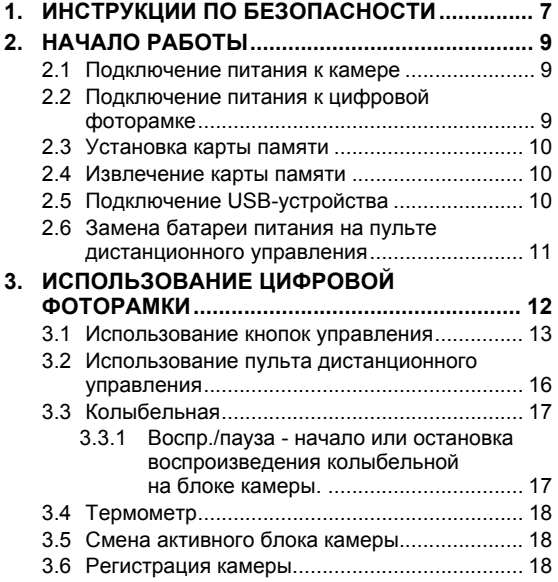

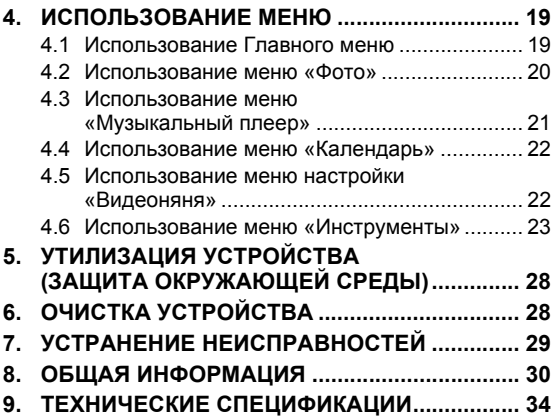

## <span id="page-6-0"></span>*1. ИНСТРУКЦИИ ПО БЕЗОПАСНОСТИ*

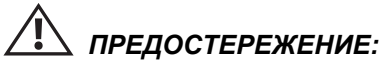

*ОПАСНОСТЬ УДУШЕНИЯ - держите шнур питания устройства вне досягаемости ребенка.*

*z is <i>i*s *i*s *i*s *i*s *i*s *i*s *НИКОГДА не помещайте устройство <sup>и</sup> его шнур <sup>в</sup> кроватку <sup>к</sup> ребенку*

*Закрепите шнур вне досягаемости для ребенка. Для подключения питания никогда не используйте удлинители. Используйте только адаптеры переменного тока, входящие <sup>в</sup> комплект поставки.*

### **УСТАНОВКА И ИСПОЛЬЗОВАНИЕ КАМЕРЫ**

- Определите место для КАМЕРЫ, из которого будет обеспечиваться наилучший просмотр контролируемой зоны.
- Устанавливайте КАМЕРУ на ровную поверхность, например на шкаф, письменный стол, полку, или же закрепите её на стене <sup>с</sup> помощью отверстий на основании устройства.
- НИКОГДА не размещайте камеру или шнуры в детской кроватке.
- Закрепите шнур на стене вне досягаемости для ребенка.

#### *Внима ние:*

*Цифровая фоторамка <sup>и</sup> камера соответствуют всем требованиям стандартов <sup>в</sup> отношении электромагнитных полей <sup>и</sup> безопасны для использования при условии соблюдения требований настоящего Руководства пользователя. Обязательно ознакомьтесь <sup>с</sup> Руководством пользователя перед началом эксплуатации устройства.*

- Устройство должны собирать взрослые. Во время сборки держите мелкие детали <sup>в</sup> недоступном для детей месте.
- Данное устройство не является игрушкой. Не разрешайте детям играть <sup>с</sup> изделием.
- Функция «Видеоняня» не может заменить полноценного присмотра за детьми.
- Не выбрасывайте Руководство пользователя.
- Не накрывайте камеру полотенцем или одеялом.
- Для подключения питания никогда не используйте удлинители. Используйте только адаптеры переменного тока, входящие в комплект поставки.
- Перед использованием устройства проверьте его и ознакомьтесь с его функциями.
- Используйте только адаптеры переменного тока, входящие <sup>в</sup> комплект поставки. Другие блоки питания могут вывести изделие из строя.

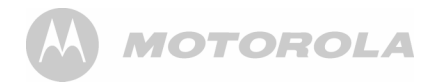

- ï Не дотрагивайтесь до зарядного устройства или штырьковых контактов острыми, или металлическими предметами.
- ï Не размещайте цифровую фоторамку <sup>в</sup> ванной комнате или других местах <sup>с</sup> повышенной влажностью.
- ï Не размещайте цифровую фоторамку вблизи источников тепла и мест <sup>с</sup> экстремальной температурой, например, люминесцентных ламп, микроволновых печей, нагревателей <sup>и</sup> <sup>в</sup> зоне действия прямых солнечных лучей.
- При поломке жидкокристаллического дисплея не дотрагивайтесь до стекла или жидкости. За технической поддержкой обращайтесь <sup>в</sup> отдел работы <sup>с</sup> клиентами компании Motorola.

#### **Уход <sup>и</sup> техническое обслуживание**

- Осторожно протрите рамку и ЖК-дисплей мягкой. чистой <sup>и</sup> сухой тканью.
- Для удаления отпечатков пальцев с ЖК-дисплея осторожно протрите экран мягкой безворсовой тканью. Не применяйте очищающие растворители, если только они не предназначены специально для ЖК-дисплеев.

#### *ВНИМАНИЕ*

*Для снижения риска поражения электрическим током не подвергайте изделие воздействию воды или влаги. Не используйте <sup>и</sup> не храните его во влажной среде. Запрещается разбирать изделие. Вскрытие корпуса опасно <sup>и</sup> приведет <sup>к</sup> утрате гарантии. Всегда отключайте <sup>и</sup> отсоединяйте блок питания, перед тем как приступать <sup>к</sup> чистке цифровой фоторамки.*

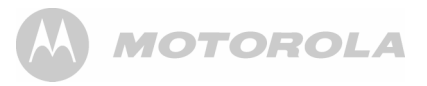

## <span id="page-8-0"></span>*2. НАЧАЛО РАБОТЫ*

#### <span id="page-8-1"></span>**2.1Подключение питания <sup>к</sup> камере**

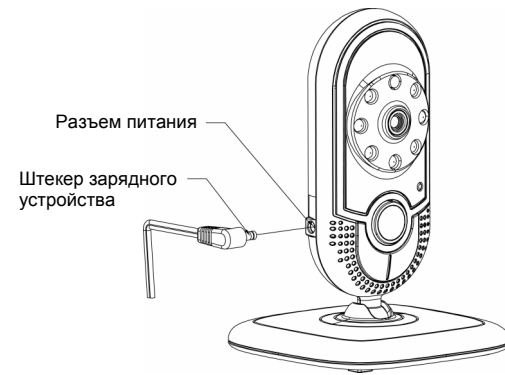

- **1.** Вставьте штекер блока питания <sup>в</sup> гнездо на боковой поверхности камеры.
- **2.** Подсоедините другой провод блока питания <sup>к</sup> сетевой розетке.
- **3.** Когда блок камеры выключен, нажмите <sup>и</sup> удерживайте кнопку 0, пока **Индикатор питания** не загорится.

#### *ПРИМЕЧАНИЕ*

*Используйте только прилагающийся <sup>к</sup> устройству адаптер сетевого питания.*

<span id="page-8-2"></span>**2.2 Подключение питания <sup>к</sup> цифровой фоторамке**

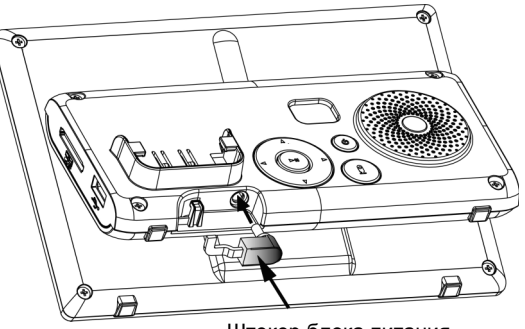

Штекер блока питания

- **1.** Вставьте штекер блока питания <sup>в</sup> гнездо питания постоянного тока (DC) <sup>в</sup> нижней части опоры цифровой фоторамки.
- **2.** Подсоедините другой провод блока питания <sup>к</sup> сетевой розетке.
- **3.** При отключенной цифровой фоторамки нажмите <sup>и</sup> удерживайте клавишу на задней панели фоторамки до тех пор, пока не загорится **Индикатор установления связи** (Link). При включении питания фоторамка начнет поиск камеры <sup>и</sup> установит связь <sup>с</sup> ней.

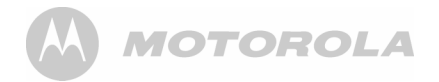

#### *ПРИМЕЧАНИЕ*

*Используйте только прилагающийся <sup>к</sup> устройству адаптер сетевого питания.*

#### <span id="page-9-0"></span>**2.3Установка карты памяти**

Карту памяти или USB-устройство необходимо вставить в слот, расположенный на боковой стороне цифровой фоторамки. Ваша цифровая фоторамка поддерживает карты памяти SD, SDHC и MMC емкостью от 2 ГБ до 16 ГБ.

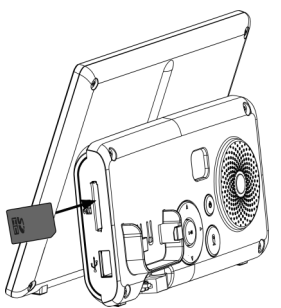

Вставьте карту памяти до упора в слот как показано выше, при этом контакты карты должны быть направлены в сторону разъема рамки.

#### <span id="page-9-1"></span>**2.4Извлечение карты памяти**

Осторожно выньте карту из слота.

#### *ПРИМЕЧАНИЕ*

*Не вставляйте микро или мини-кару памяти без адаптера.*

#### <span id="page-9-2"></span>**2.5Подключение USB-устройства**

Для подключения USB-устройства вставьте его USBразъем, как было показано ниже.

#### *ПРИМЕЧАНИЕ*

*USB-порт на блоке дисплея нельзя использовать для подключения компьютера.*

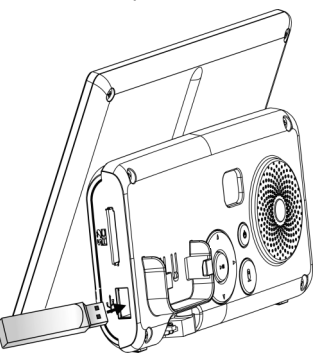

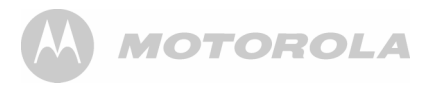

#### *ПРИМЕЧАНИЕ*

- *ï После установки карты памяти или USBустройства <sup>с</sup> фотографиями, цифровая фоторамка автоматически начнет отображать фотографии <sup>в</sup> режиме слайд-шоу.*
- *ï Оба порта поддерживают функцию ´горячей<sup>ª</sup> установки/извлечения карты памяти или USBустройства при включенном блоке.*
- *<sup>ï</sup>Данная фоторамка способна воспроизводить изображения <sup>в</sup> формате JPEG (.jpg). Видеофайлы не поддерживаются.*

#### <span id="page-10-0"></span>**2.6 Замена батареи питания на пульте дистанционного управления**

Пульт дистанционного управления поставляется <sup>с</sup> установленной литиевой батареей CR2025 - ПРИМЕЧАНИЕ: Перед использованием пульта дистанционного управления <sup>в</sup> первый раз необходимо вытащить блокирующую контакты ленту <sup>в</sup> отсеке для батареи. Для этого аккуратно потяните за край пластиковой ленты внизу пульта дистанционного управления. При необходимости замены этой батареи выполните следующее:

**1.** Нажмите и удерживайте запорный язычок справа.

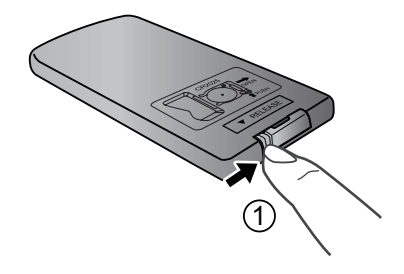

**2.** Выньте держатель батареи.

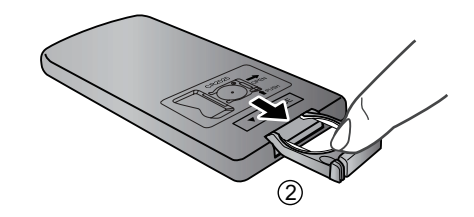

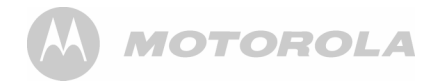

**3.** Вставьте новую батарею <sup>в</sup> держатель. Батарею необходимо размещать положительным полюсом вверх, как это показано на рисунке.

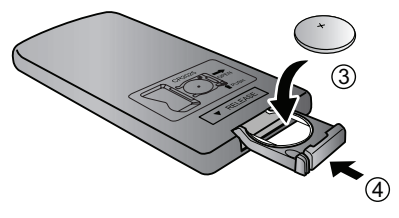

**4.** Вставьте держатель батареи <sup>в</sup> пульт дистанционного управления.

#### *ВНИМАНИЕ:*

- *<sup>ï</sup>Защищайте батарею от воздействия повышенной температуры <sup>и</sup> чрезмерной влажности.*
- *<sup>ï</sup>Неправильное размещение батареи может привести ее выходу из строя.*
- *<sup>ï</sup>Используйте батареи только разрешенного типа.*
- *<sup>ï</sup>Правильно утилизируйте использованные батареи <sup>в</sup> соответствии <sup>с</sup> местными правилами и рекомендациями.*
- *ï Не бросайте батареи <sup>в</sup> огонь. Это может привести к взрыву.*
- *ï Если батарея разряжена полностью или пульт дистанционного управления не использовался длительное время, удалите батарею для предотвращения протекания электролита.*

## <span id="page-11-0"></span>*3. ИСПОЛЬЗОВАНИЕ ЦИФРОВОЙ ФОТОРАМКИ*

Просим внимательно прочитать эти рекомендации <sup>и</sup> напоминаем, что функция «Видеоняня», имеющаяся в данной цифровой фоторамке, предназначена для использования лишь в качестве вспомогательного средства. Данное устройство не освобождает взрослых от необходимости внимательно следить за ребенком.

#### *ПРИМЕЧАНИЕ*

*Если Вы поместите цифровую фоторамку <sup>и</sup> камеру слишком близко друг <sup>к</sup> другу, то услышите высокий тональный шум, что является нормальным явлением. Фоторамка <sup>и</sup> камера должны располагаться на расстоянии друг от друга, например, в разных комнатах.*

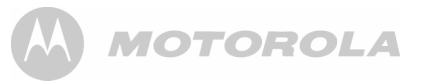

#### <span id="page-12-0"></span>**3.1Использование кнопок управления**

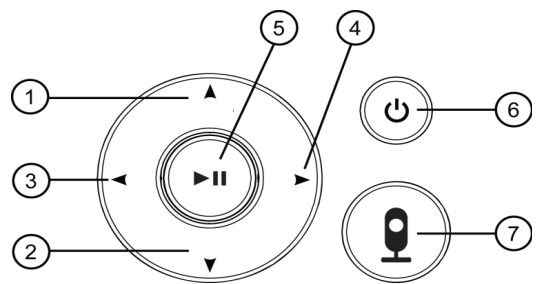

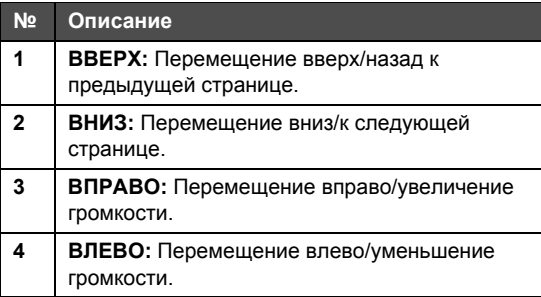

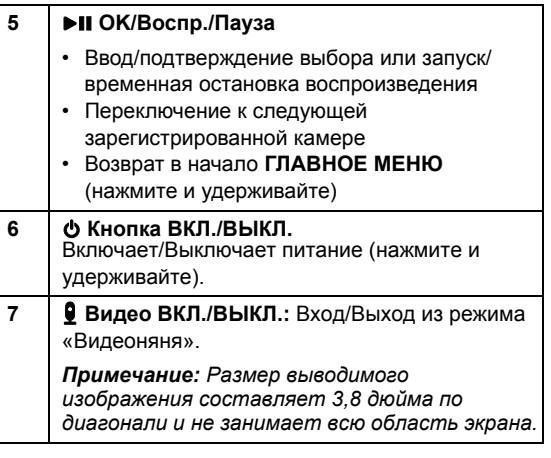

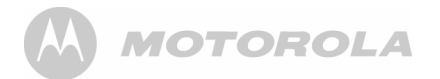

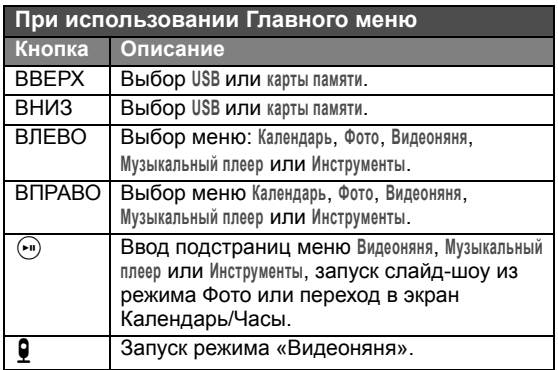

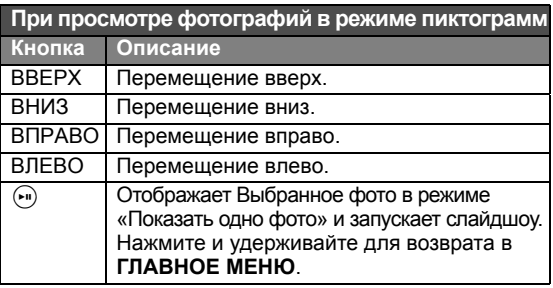

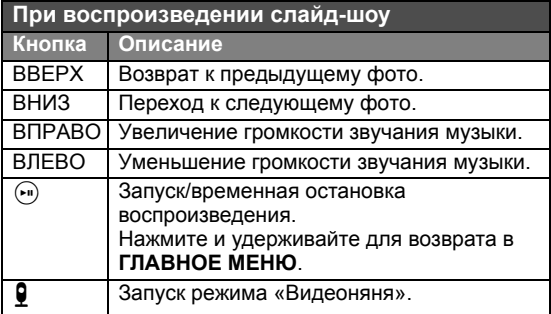

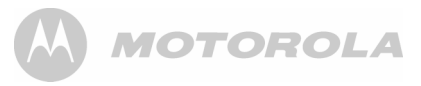

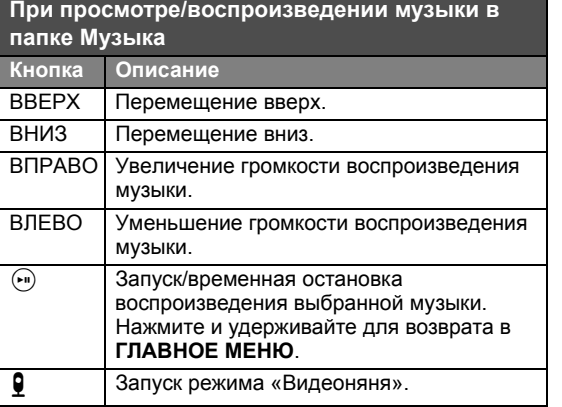

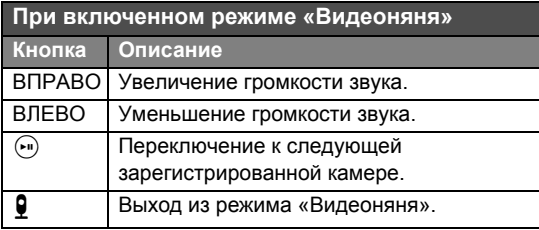

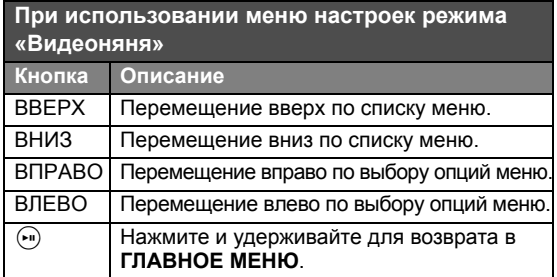

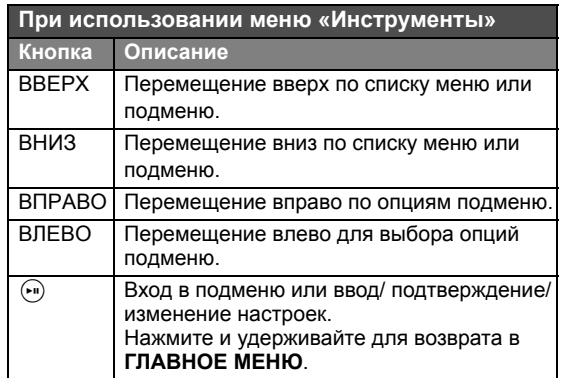

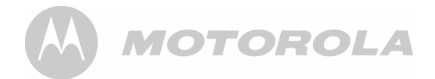

#### <span id="page-15-1"></span><span id="page-15-0"></span>**3.2 Использование пульта дистанционного управления**

В таблице ниже приведено описание кнопок <sup>и</sup> их функций, доступных на Вашем пульте дистанционного управления.

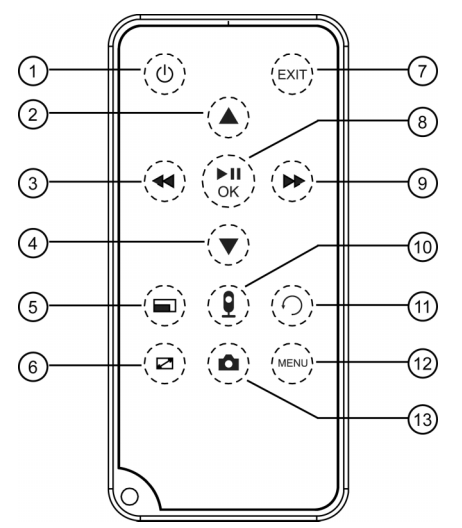

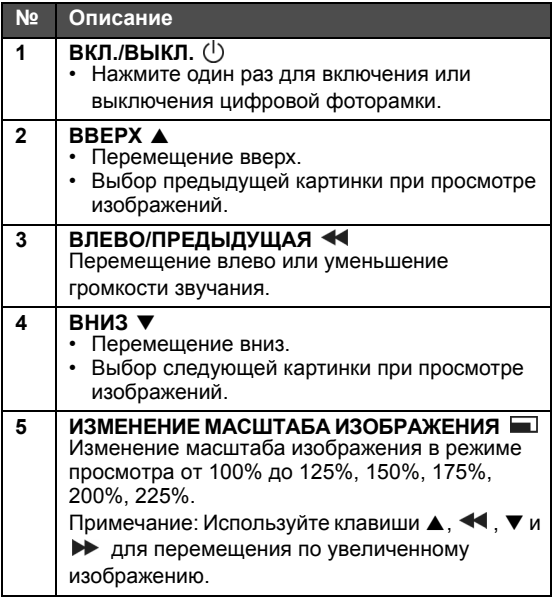

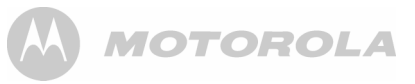

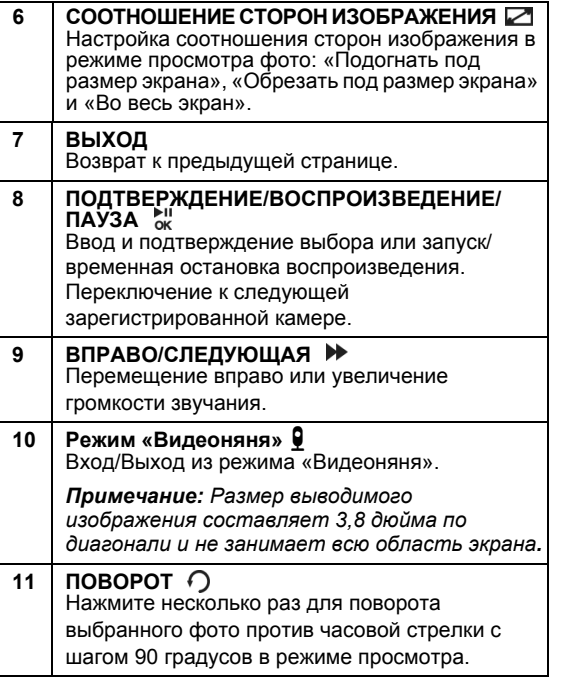

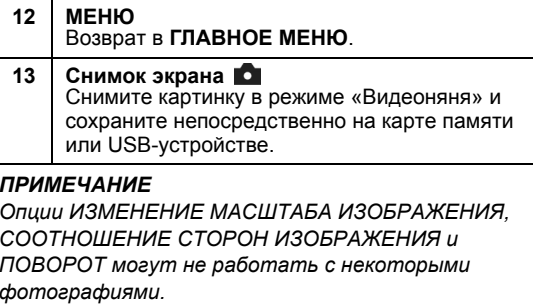

#### <span id="page-16-0"></span>**3.3Колыбельная**

Устройство может проигрывать 3 мелодии колыбельных, постоянно повторяя одну <sup>и</sup> туже мелодию или воспроизводя все три мелодии по очереди.

- <span id="page-16-1"></span>**3.3.1 Воспр./пауза - начало или остановка воспроизведения колыбельной на блоке камеры.**
- **1.** Нажмите M для того, чтобы прослушать выбранную колыбельную.

ИЛИ

Нажмите ▶ для того, чтобы прослушать выбранную колыбельную.

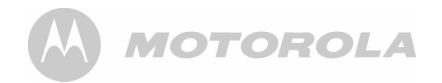

- **2.** Во время проигрывания, используйте кнопку M для переключения между мелодиями.
- **3.** Во время прослушивания нажмите для того, чтобы остановить проигрывание колыбельной.

#### <span id="page-17-0"></span>**3.4Термометр**

Гибкий «провод» на задней части камеры является температурным датчиком, который постоянно измеряет температуру около камеры и выводит ее значение на экран в режиме «Видеоняня».

#### <span id="page-17-1"></span>**3.5Смена активного блока камеры**

Данная система позволяет зарегистрировать <sup>и</sup> использовать до четырех камер. Сменить активную камеру можно <sup>с</sup> помощью отдельной клавиши или через меню:

С помощью клавиши:

Когда цифровая рамка работает <sup>в</sup> режиме «Видеоняня» просто нажмите кнопку • на цифровой рамке или кнопку ын на пульте дистанционного управления. Цифровая рамка переключится на следующий зарегистрированный модуль камеры. Продолжайте нажимать кнопку [• или • итобы переключиться <sup>к</sup> следующей камере <sup>в</sup> системе.

Переключение через меню:

Цифровая камера может автоматически переключаться между всеми зарегистрированными камерами <sup>с</sup> интервалом 30 секунд. Информация <sup>о</sup> настройках цифровой рамки <sup>в</sup> режиме автоматического сканирования всех камер приведена в разделе [4.6](#page-22-0).

#### <span id="page-17-2"></span>**3.6Регистрация камеры**

#### *ВАЖНО*

*При покупке цифровой рамки все входящие <sup>в</sup> комплект поставки камеры уже зарегистрированы, поэтому выполнять процедуру регистрации не нужно. Процедуру регистрации следует проводить только если вы приобрели дополнительную или новую камеру.*

Система позволяет зарегистрировать до 4 камер.

Регистрация камеры:

- **1.** См. раздел [4.6](#page-22-0), описывающий процедуру перехода в подменю **Регистрация**.
- **2.** Нажмите кнопку ↔ для подтверждения. На цифровой рамке появится сообщение **Режим регистрации**, которое затем сменится сообщением **Регистрация...**.

**MOTOROLA** 

- **3.** Нажмите и удерживайте кнопку **◀**+ на камере, пока индикатор питания не станет быстро мигать.
- **4.** После завершения процесса на экране появится сообщение **Зарегистр.**. При регистрации камере будет присвоен номер, который вы можете просмотреть на цифровой рамке.

## <span id="page-18-0"></span>*4. ИСПОЛЬЗОВАНИЕ МЕНЮ*

#### <span id="page-18-1"></span>**4.1Использование Главного меню**

При включении питания начинается автоматически показ слайд-шоу фотографий, если таковые имеются на установленной карте памяти или USB-устройстве.

- При установке карты памяти или USB-устройства начинается автоматически показ слайд-шоу фотографий.
- ï Если карта памяти или USB-устройство не установлены, то экран остается <sup>в</sup> режиме **Главного меню**.

Для выхода из режима слайд-шоу нажмите <sup>и</sup> удерживайте нажатой кнопку  $\Theta$  на задней панели цифровой фоторамки для возврата <sup>в</sup> **Главное меню**.

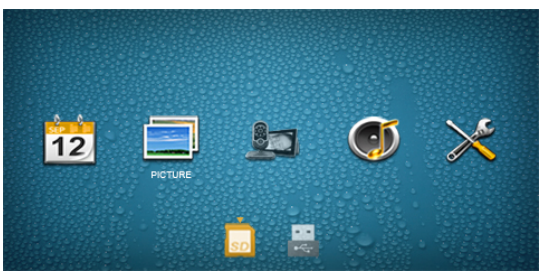

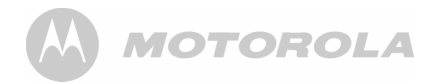

#### В **Главном меню** Вы можете:

- ï Нажмите кнопку **ВЛЕВО** или **ВПРАВО** для Выбора меню **Календарь**, **Изображение**, **Видеоняня**, **Музыка** или **Инструменты**.
- ï Нажмите кнопку **ВВЕРХ** или **ВНИЗ** для Выбора **USBустройства** или **карты памяти**.

#### <span id="page-19-0"></span>**4.2 Использование меню ´Фото<sup>ª</sup>** *ПРИМЕЧАНИЕ*

*Цифровая фоторамка поддерживает формат изображения только JPEG (файлы <sup>с</sup> расширением \*.jpg).*

- **1.** В режиме **Главного меню** нажмите кнопку **ВЛЕВО** или **ВПРАВО** для выбора меню **Изображение**.
- **2.** Нажмите кнопку **ВВЕРХ** или **ВНИЗ** для выбора USB-устройства или карты памяти.
- **3. Нажмите кнопку <sup>(эт</sup>) для запуска слайд-шоу** фотографий, находящихся на выбранном носителе информации, или для перехода <sup>в</sup> режим просмотра пиктограмм или поиска, если вы выбрали режим **Пиктограммы** или **Поиск** <sup>в</sup> меню **Инструменты**/**Настройка фото**/ **Режим отображения** (см. страницу [22](#page-21-1)).

**4.** Если активирована опция Пиктограммы, фотографии будут выводиться <sup>в</sup> виде пиктограмм (могут отображаться как фотографии, так <sup>и</sup> папки <sup>в</sup> зависимости от содержимого на носителе информации).

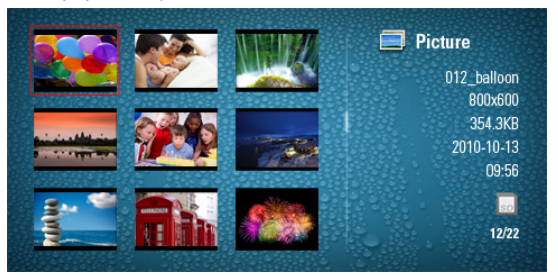

- **5.** Для выбора фотографии используйте кнопки **ВВЕРХ**, **ВНИЗ**, **ВЛЕВО** или **ВПРАВО**.
- **6.** Нажмите кнопку <sup>( ...</sup>) для просмотра выбранной фотографии.
- **7.** Для перехода <sup>к</sup> предыдущему или следующему фото нажмите кнопку **ВВЕРХ** или **ВНИЗ**.
- **8.** Для запуска слайд-шоу <sup>с</sup> текущей фотографии просто снова нажмите кнопку (\*).
- **9. Нажмите и удерживайте кнопку ඖ для остановки** режима слайд-шоу <sup>и</sup> возврата <sup>в</sup> **ГЛАВНОЕ МЕНЮ**.

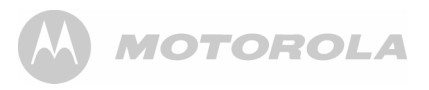

#### <span id="page-20-0"></span>**4.3 Использование меню ´Музыкальный плеер<sup>ª</sup>** *ПРИМЕЧАНИЕ*

*Цифровая фоторамка поддерживает только файлы МР3 (файлы <sup>с</sup> расширением \*.mp3).*

- **1.** В режиме **Главного меню** нажмите кнопку **ВЛЕВО** или **ВПРАВО** для выбора меню **Музыка**.
- **2.** Нажмите кнопку **ВВЕРХ** или **ВНИЗ** для выбора USB-устройства или карты памяти SD.
- **3. Нажмите кнопку <sup>(• ј</sup>) для входа в режим** музыкального проигрывателя.
	- <sup>ï</sup>Для выбора песни нажмите кнопку **ВВЕРХ** или **ВНИЗ**.
	- Для воспроизведения выбранной песни нажмите кнопку  $\mathbb{P}$ .

<sup>ï</sup>Для изменения громкости нажмите кнопку **ВЛЕВО** или **ВПРАВО**.

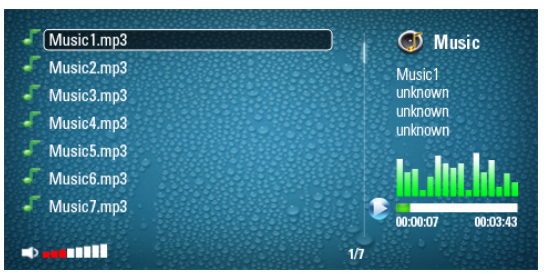

- В режиме воспроизведения музыки
- ï Нажмите кнопку **ВВЕРХ** для перехода <sup>к</sup> предыдущей песне.
- ï Нажмите кнопку **ВНИЗ** для перехода <sup>к</sup> следующей песне.
- Нажмите кнопку <sup>(• го</sup>для воспроизведения/ временной остановки.
- ï Нажмите кнопку **ВПРАВО** для увеличения громкости воспроизведения.
- ï Нажмите кнопку **ВЛЕВО** для уменьшения громкости воспроизведения.

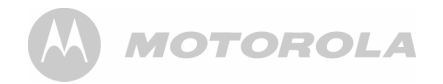

#### <span id="page-21-0"></span>**4.4Использование меню ´Календарь<sup>ª</sup>**

- **1.** В режиме **Главного меню** нажмите кнопку **ВЛЕВО** или **ВПРАВО** для выбора меню **Календарь**.
- **2.** Нажмите кнопку  $\bigcirc$  для входа в режим Календарь. На экран можно вывести как месяц, так <sup>и</sup> часы (см. стр. [24\)](#page-23-0). Если <sup>к</sup> устройству подключена карта памяти SD или USB, то <sup>в</sup> правой части рамки будут отображаться фотографии.
- **3.** Вы можете активировать функцию «Видеоняня», нажав кнопку Включения/Выключения видео на задней панели цифровой фоторамки или кнопку Включения/Выключения видео на пульте дистанционного управления.

#### <span id="page-21-1"></span>**4.5 Использование меню настройки ´Видеоняня<sup>ª</sup>**

- **1.** В режиме **Главного меню** нажмите кнопку **ВЛЕВО** или **ВПРАВО** для выбора меню **Видеоняня**.
- **2.** Нажмите кнопку  $\bigcirc$  для входа в режим Видеоняня.
	- Для перемещения вверх или вниз в списке меню **Видеоняня** используйте кнопки **ВВЕРХ** или **ВНИЗ**.
	- Лля изменения настроек функций нажмите кнопку **ВЛЕВО** или **ВПРАВО**.

<sup>ï</sup>Для возврата <sup>в</sup> **ГЛАВНОЕ МЕНЮ** нажмите <sup>и</sup> удерживайте кнопку P.

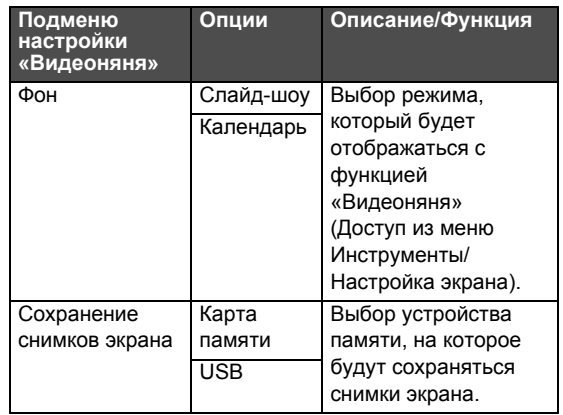

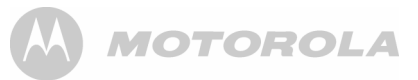

#### <span id="page-22-0"></span>**4.6 Использование меню´Инструменты<sup>ª</sup>**

- **1.** В режиме **Главного меню** нажмите кнопку **ВЛЕВО** или **ВПРАВО** для выбора меню **Инструменты**.
- **2. Нажмите кнопку**  $\Theta$  **для входа в режим Инструменты.** 
	- Для перемещения вверх или вниз в списке меню **Инструменты** используйте кнопки **ВВЕРХ** или **ВНИЗ**.
	- Для ввода в действие выбранных настроек нажмите кнопку ඖ.
	- Для изменения настроек функций нажмите кнопку **ВЛЕВО** или **ВПРАВО**.
	- <sup>ï</sup>Для возврата <sup>в</sup> **ГЛАВНОЕ МЕНЮ** нажмите <sup>и</sup> удерживайте кнопку P.

Вы можете управлять настройками функций из меню «Инструменты» цифровой фоторамки Более подробная информация приведена <sup>в</sup> таблице ниже.

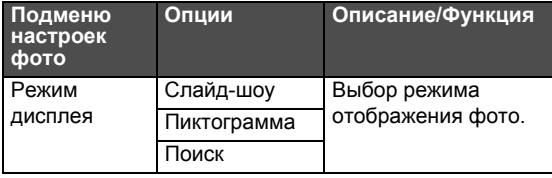

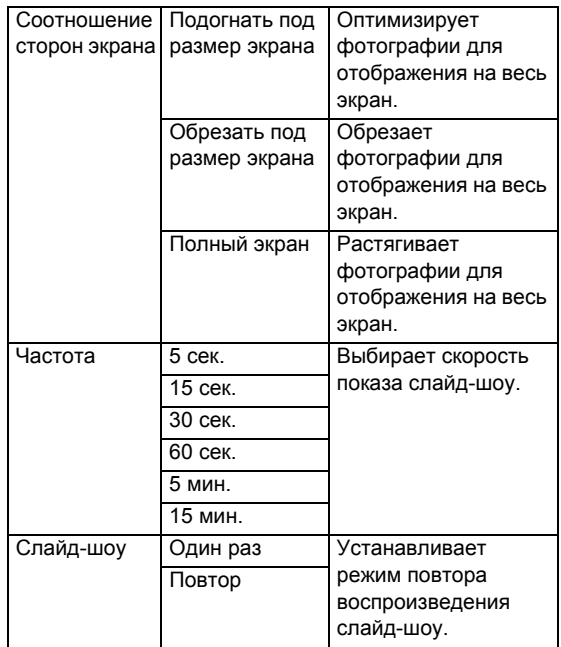

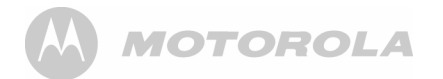

<span id="page-23-0"></span>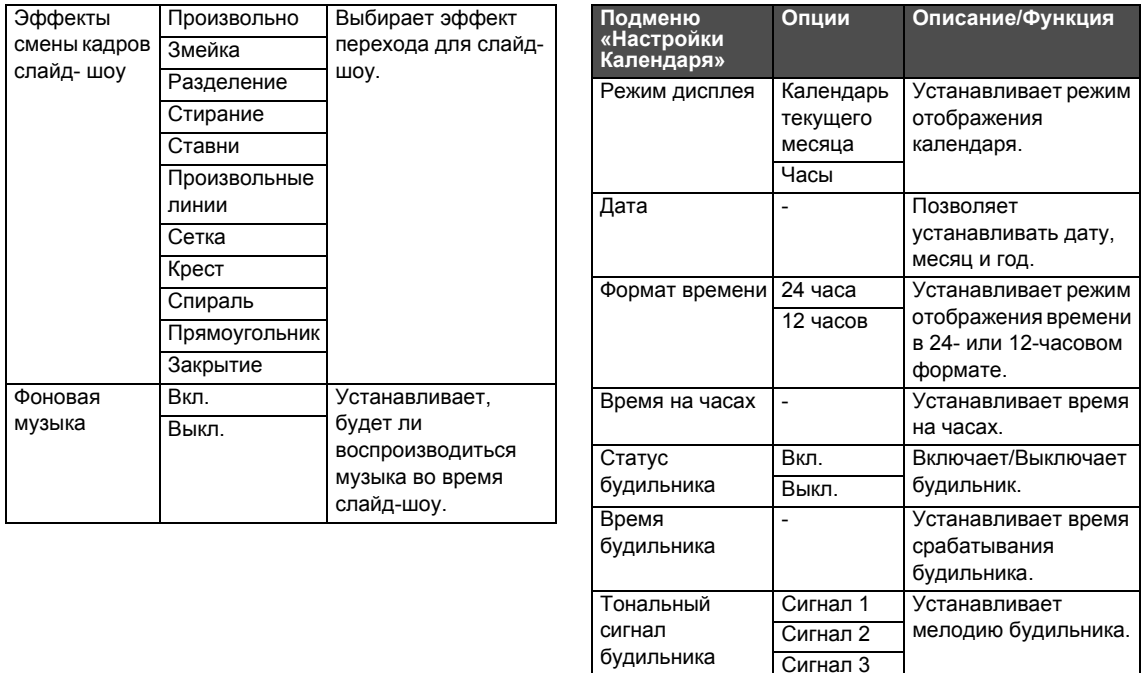

## **A MOTOROLA**

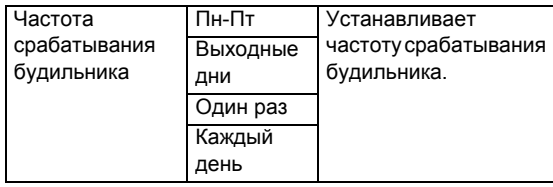

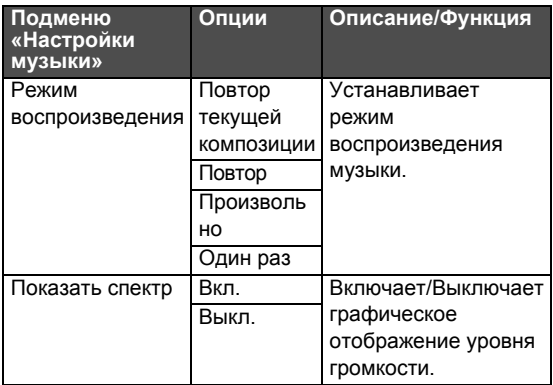

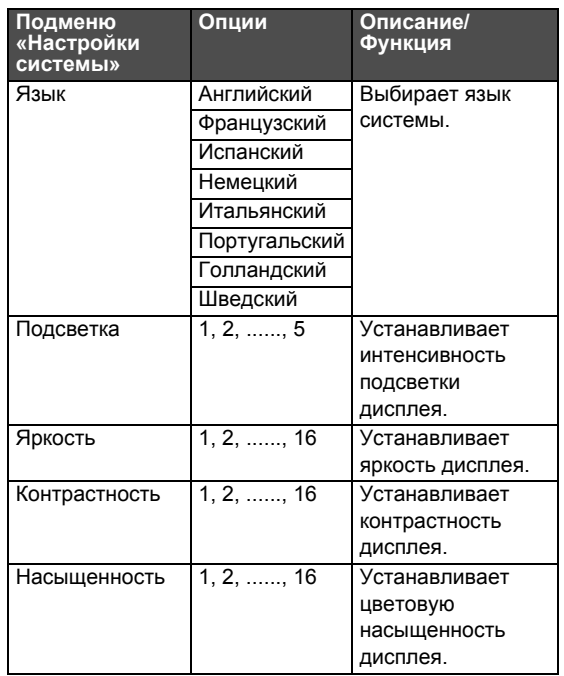

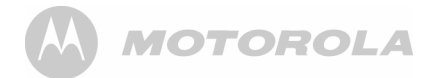

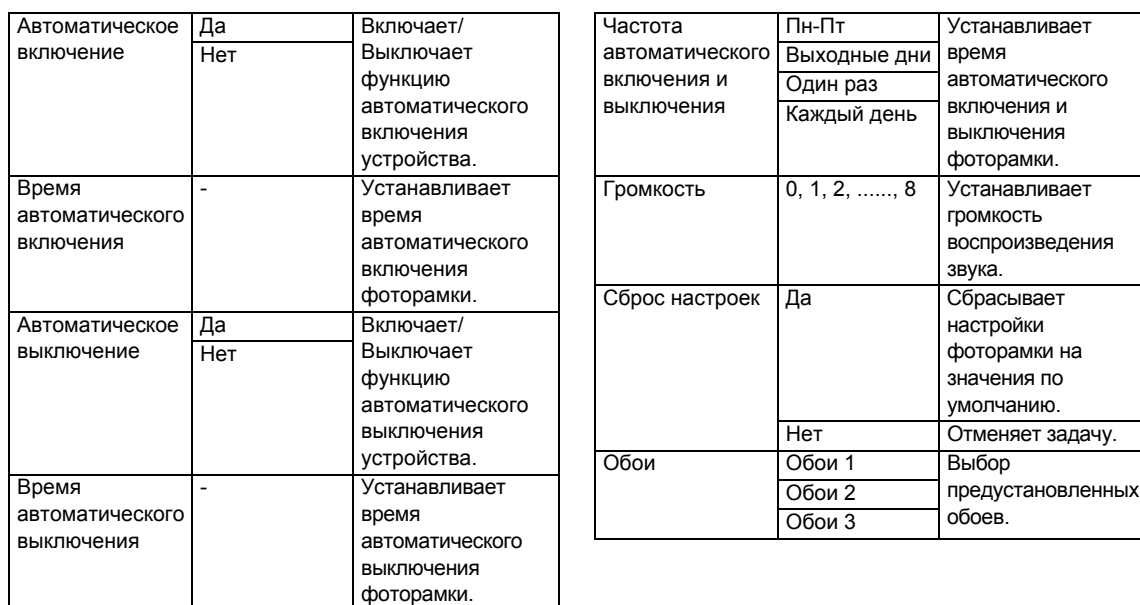

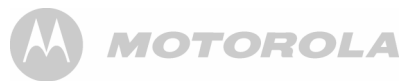

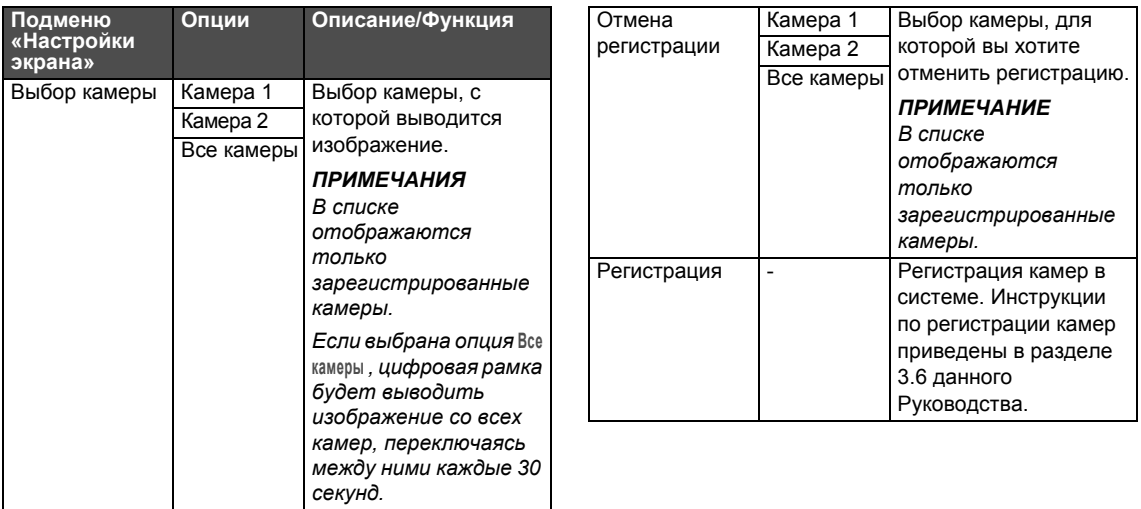

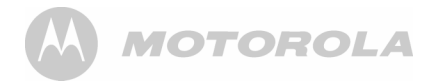

## <span id="page-27-0"></span>*5. УТИЛИЗАЦИЯ УСТРОЙСТВА (ЗАЩИТА ОКРУЖАЮЩЕЙ СРЕДЫ)*

По окончании срока службы устройства не следует утилизировать его вместе с обычным бытовым мусором. Его необходимо сдать <sup>в</sup> пункт приема электрического и электронного оборудования, предназначенного для переработки. На это указывает следующая маркировка на устройстве, Руководстве

пользователя <sup>и</sup>/или упаковке.

Сдав устройство <sup>в</sup> пункт приема, вы способствуете повторному использованию материалов, из которых оно устройство. Обеспечивая повторное использование материалов или деталей, вы вносите важный вклад <sup>в</sup> защиту окружающей среды.

Чтобы получить дополнительную информацию <sup>о</sup> пунктах приема электрического и электронного оборудования <sup>в</sup> вашем городе свяжитесь, пожалуйста, с местными властями.

Утилизируйте аккумуляторы безопасным для окружающей среды способом <sup>в</sup> соответствии <sup>с</sup> местными нормами и правилами.

## <span id="page-27-1"></span>*6. ОЧИСТКА УСТРОЙСТВА*

Протирайте устройство Motorola слегка влажной тканью или антистатической салфеткой. Ни <sup>в</sup> коем случае не используйте моющие средства или абразивы.

## **Чистка устройства <sup>и</sup> уход за ним**

- $\;\cdot\;$  Не используйте для очистки деталей устройства растворители <sup>и</sup> другие химикаты. Они могут причинить устройству непоправимый вред, не покрываемый гарантией.
- ï Не размещайте устройство Motorola вблизи источников тепла, во влажных помещениях. Не подвергайте устройство действию прямых солнечных лучей. Следите за тем, чтобы оно не намокало.
- ï Изготовитель приложил все усилия для обеспечения надежной работы устройства Motorola. Тем не менее, неисправности, разумеется, возможны: при их обнаружении не пытайтесь отремонтировать устройство самостоятельно, <sup>а</sup> обратитесь за помощью <sup>в</sup> Службу поддержки компании.

## <span id="page-28-0"></span>*7. УСТРАНЕНИЕНЕИСПРАВНОСТЕЙ*

#### **Индикатор канала связи цифровой фоторамки не горит**

• Проверьте, подается ли питание на цифровую фоторамку.

#### **Индикатор канала связи цифровой фоторамки мигает**

- ï Расстояние между цифровой фоторамкой <sup>и</sup> камерой превышает значение, необходимое для установления связи. Сократите расстояние между блоками, но не размещайте их ближе, чем на 2 метра друг от друга.
- Камера может быть выключена. Нажмите кнопку  $\bigcirc$ для того, чтобы включить ее.

#### **Цифровая фоторамка издает прерывистые тональные сигналы**

- Потеряна связь с камерой. Сократите расстояние между блоками, но не размещайте их ближе, чем на 2 метра друг от друга.
- $\cdot$  Камера может быть выключена. Нажмите кнопку  $\binom{1}{1}$ для того, чтобы включить ее.

#### **Отсутствует видеоизображение объекта на экране цифровой фоторамки**

- Функция «Видеоняня», возможно, отключена. Включите функцию передачи видео, нажав кнопку  $\pmb{\mathsf{Q}}$ .
- Цифровая фоторамка и камера находятся вне дистанции связи друг <sup>с</sup> другом. Сократите расстояние между блоками, но не размещайте их ближе, чем на 2 метра друг от друга.

#### **На цифровой фоторамке отсутствует звук**

- <sup>ï</sup>Уровень громкости цифровой фоторамки возможно установлен на слишком малое значение; увеличьте уровень громкости цифровой фоторамки.
- <sup>ï</sup>Цифровая фоторамка <sup>и</sup> камера находятся вне дистанции связи друг <sup>с</sup> другом. Сократите расстояние между блоками, но не размещайте их ближе, чем на 2 метра друг от друга.

#### **Система цифровой фоторамки издает высокочастотный шум**

- <sup>ï</sup>Цифровая фоторамка <sup>и</sup> камера находятся слишком близко друг <sup>к</sup> другу. Убедитесь, что цифровая фоторамка <sup>и</sup> камера находятся на расстоянии не менее 2 метров друг от друга.
- <sup>ï</sup>Уровень громкости динамика цифровой фоторамки установлен на слишком высокое значение. Уменьшите уровень громкости цифровой фоторамки.

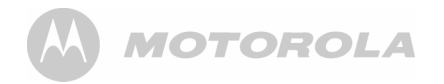

#### **Переключение <sup>к</sup> следующей зарегистрированной камере**

- <sup>ï</sup>Цифровая рамка <sup>и</sup> следующая зарегистрированная в системе камера не соединены между собой. Сократите расстояние между блоками, но не размещайте их ближе, чем на 2 метра друг от друга.
- ï Возможно следующая в списке зарегистрированная камера выключена. Убедитесь, что камера подключена в сети питания и нажмите кнопку (1) на камере.

## **Некоторые изображения не отображаются**

• Формат изображения не поддерживается данным устройством.

## **Карта памяти SD/MMC/SDHC не считывается**

- Проверьте правильность установки карты памяти.
- Убедитесь, что емкость карты памяти от 2 ГБ до 16 ГБ.

### **USB-устройство памяти не считывается**

- Проверьте правильность установки USB-устройства.
- Убедитесь, что емкость USB-устройства составляет от 2 ГБ до 16 ГБ.

## <span id="page-29-0"></span>*8. ОБЩАЯ ИНФОРМАЦИЯ* **Если устройство работает неправильно...**

- **1.** Прочитайте настоящее Руководство пользователя
- **2.** Зайдите на наш сайт: www.motorola.com
- **3.** Свяжитесь со службой поддержки клиентов по телефонам: +7 (495) 790 75 13, +7 (495) 645 67 46

## **Ограниченная гарантия на потребительские товары <sup>и</sup> Аксессуары (´Гарантияª)**

Благодарим Вас за покупку этого изделия марки Motorola, изготовленного по лицензии компанией Binatone Electronics International LTD («BINATONE»).

## *Что входит <sup>в</sup> данную гарантию?*

С учетом нижеперечисленного BINATONE гарантирует, что данное изделие марки Motorola («Изделие») или сертифицированный аксессуар («Аксессуар»), проданный для использования с данным изделием, произведены без дефектов <sup>и</sup> обеспечивают безотказную работу при условии нормального использования в течение упомянутого ниже срока. Данная Гарантия является эксклюзивной <sup>и</sup> не подлежит передаче.

## **MOTOROLA**

#### *Для кого Гарантия имеет силу?*

Данная Гарантия имеет силу только <sup>в</sup> отношении первого покупателя-потребителя <sup>и</sup> не подлежит передаче.

### *Что компания BINATONE может предпринять?*

Компания BINATONE или, по ее выбору, уполномоченный дистрибьютор <sup>в</sup> пределах коммерчески разумного времени обязуется бесплатно отремонтировать или заменить любые Изделия или Аксессуары, не соответствующие условиям данной Гарантии. Мы можем использовать функционально эквивалентные обработанные/переработанные ранее использованные или новые Изделия, Аксессуары или детали.

#### *Какие имеются другие ограничения?*

Любая обязательная гарантия, включая гарантии без ограничений (для продажи <sup>и</sup> пригодности <sup>в</sup> области конкретного применения), ограничивается сроком действия (конкретной ограниченной гарантии). В противном случае ремонт или замена, предоставляемые по данной четко Выраженной ограниченной гарантии, будет Выполняться исключительно за счет потребителя, <sup>и</sup> данная Гарантия заменяет собой все другие договорные или обязательные гарантии. MOTOROLA ИЛИ BINATONE

НЕ БУДУТ НЕСТИ ОТВЕТСТВЕННОСТЬ ПО КОНТРАКТУ ИЛИ ГРАЖДАНСКО-ПРАВОВОМУ ДЕЛИКТУ (ВКЛЮЧАЯ НЕОСТОРОЖНОСТЬ) ЗА УЩЕРБ СВЕРХ ПРОДАЖНОЙ ЦЕНЫ ИЗДЕЛИЯ ИЛИ АКСЕССУАРА, ИЛИ ЗА ЛЮБОЙ КОСВЕННЫЙ, СЛУЧАЙНЫЙ, СПЕЦИАЛЬНЫЙ ИЛИ ПРИЧИННЫЙ УЩЕРБ ЛЮБОГО РОДА, ИЛИ ЗА ПОТЕРЮ ПРИБЫЛИ ИЛИ ДОХОДА, ПОТЕРЮ БИЗНЕСА, УТЕРЮ ИНФОРМАЦИИ ИЛИ ЗА ДРУГОЙ ФИНАНСОВыЙ УЩЕРБ, ВЫТЕКАЮЩИЙ ИЗ/ИЛИ <sup>В</sup> СВЯЗИ <sup>С</sup> ВОЗМОЖНОСТЬЮ ИЛИ НЕВОЗМОЖНОСТЬЮ ИСПОЛЬЗОВАТЬ ИЗДЕЛИЯ ИЛИ Аксессуара В ПОЛНОЙ МЕРЕ – ЭТИ ВИДЫ УЩЕРБА МОГУТ БЫТЬ ОТВЕРГНУТЫ В СООТВЕТСТВИИ С ЗАКОНОМ.

Некоторые судебные власти не разрешают ограничение или исключение случайного или косвенного ущерба или ограничение срока действия обязательной гарантии, <sup>и</sup> поэтому упомянутые Выше ограничения или исключения могут на Вас не распространяться. Данная Гарантия предоставляет Вам законные права, но у вас могут быть <sup>и</sup> другие права, зависящие от конкретного законодательства.

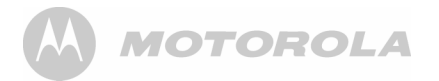

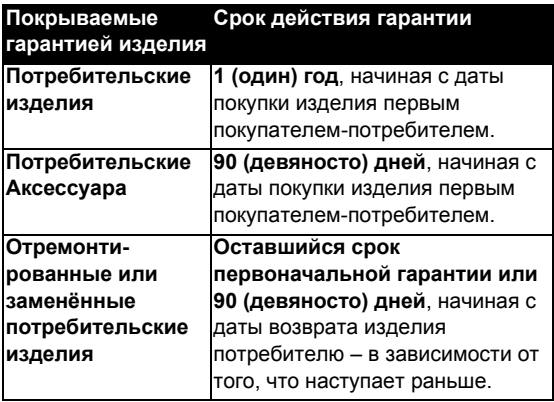

## **Исключения**

 **Нормальный износ.** Плановое техническое обслуживание, ремонт <sup>и</sup> замена деталей, вызванные нормальным износом, не покрываются гарантией.

**Батареи.** Данная гарантия относится только <sup>к</sup> батареям, чья полная емкость при полной зарядке падает ниже 80% от номинальной емкости, <sup>и</sup> протекающим батареям.

**Эксплуатация <sup>с</sup> нарушением установленных режимов <sup>и</sup> неправильное использование.** Дефекты или повреждения, Вызванные: (а) неправильными эксплуатацией, хранением, использованием или нарушением установленных режимов, происшествием или небрежным отношением, например, физическим повреждением (трещины, царапины <sup>и</sup> <sup>т</sup>. д.) поверхности изделия, вытекающим из неправильного использования; (б) контактом <sup>с</sup> жидкостью, водой, дождем, влажностью или плотными испарениями, песком, грязью <sup>и</sup> тому подобным, пищевыми продуктами, воздействием повышенных температур; (в) использованием Изделия или Аксессуара <sup>в</sup> коммерческих целях или использованием Изделия или Аксессуара <sup>в</sup> непригодных условиях или не по назначению; (г) другими воздействиями не по вине MOTOROLA или BINATONE – все эти случаи не покрываются Гарантией.

#### **Использование аксессуаров других**

**производителей.** Дефекты <sup>и</sup> повреждения, Вызванные применением Изделий <sup>и</sup> Аксессуаров других производителей или другого периферийного оборудования, исключаются из Гарантии.

## **MOTOROLA**

**Несанкционированное обслуживание или модификация.** Дефекты или повреждения, Вызванные обслуживанием, проверкой, настройкой, установкой, техническим обслуживанием, внесением изменений или модификацией каким-либо способом лицом, не уполномоченным на то MOTOROLA или BINATONE, или их уполномоченными сервисными центрами, – исключаются из Гарантии.

**Измененные изделия.** Изделия или Аксессуары (а) <sup>с</sup> серийными номерами или бирками <sup>с</sup> датой, которые были удалены, изменены или искажены; (б) <sup>с</sup> поврежденными печатями или имеющими явные следы вмешательства; (в) ненадлежащими серийными номерами печатных плат или (г) корпусами, несоответствующими или произведенными компанией, отличной от Motorola, или деталями, – исключаются из Гарантии.

**Услуги связи.** Дефекты, повреждения или неисправность Изделий или Аксессуаров, вызванных сбоем <sup>в</sup> радиосигнала или коммуникационной услуги на которую Вы подписаны или используете <sup>с</sup> Изделием или Аксессуаром, исключаются из Гарантии.

#### *Как получить гарантийное обслуживание или другую информацию?*

Для получения информации просим позвонить по телефонам:

Вы получите инструкции по отправке Изделий или Аксессуаров за свой счет <sup>и</sup> на свой риск <sup>в</sup> уполномоченный компанией BINATONE центр по ремонту.

Для получения услуги Вам необходимо включить <sup>в</sup> заявку следующее: (а) Изделие или Аксессуар; (б) оригинал квитанции <sup>о</sup> покупке <sup>с</sup> указанными <sup>в</sup> ней датой, местом <sup>и</sup> информацией <sup>о</sup> продавце Изделия; (в) гарантийную карту (если таковая была включена <sup>в</sup> состав поставки), заполненную <sup>и</sup> содержащую серийный номер Изделия; (г) письменное описание проблемы <sup>и</sup>, что особенно важно, (д) ваш адрес <sup>и</sup> номер телефона.

Эти условия составляют полное гарантийное соглашение между Вами <sup>и</sup> компанией BINATONE <sup>в</sup> отношении купленных Вами изделий или Аксессуаров, и заменяют собой любое предыдущее соглашение или заявления, включая заявления <sup>в</sup> какой-либо публикации или рекламном материале, выпущенными компанией BINATONE, или заявления любого агента или сотрудника компании BINATONE, сделанными <sup>в</sup> связи <sup>с</sup> указанной покупкой.

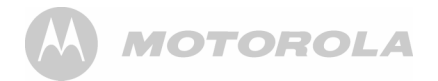

## <span id="page-33-0"></span>*9. ТЕХНИЧЕСКИЕСПЕЦИФИКАЦИИ*

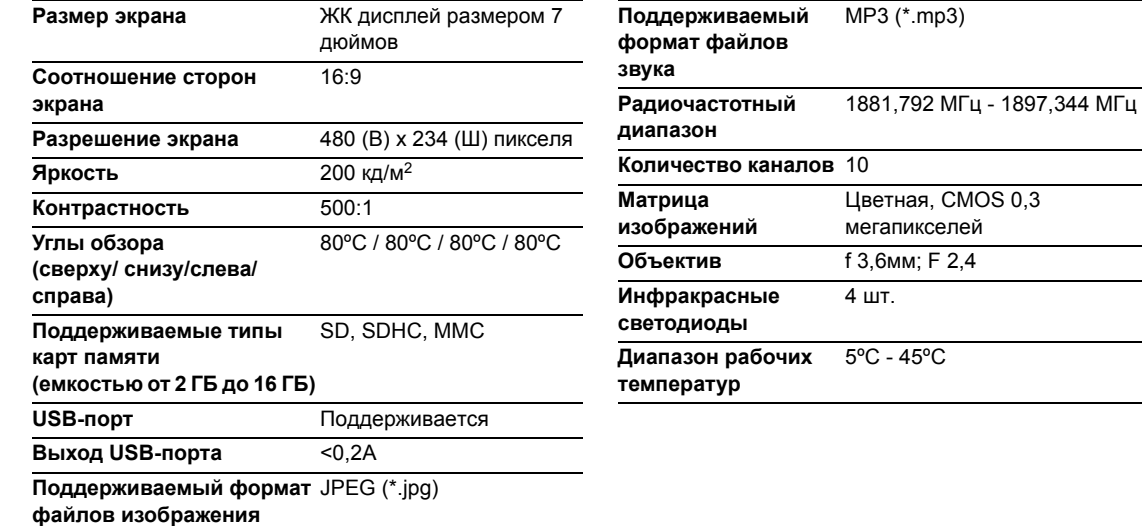

## MOTOROLA

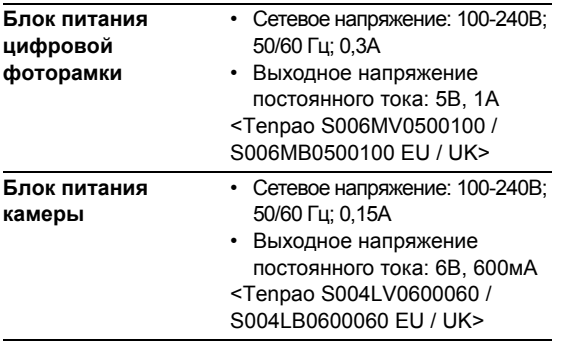

*Технические характеристики могут быть изменены без предварительного уведомления.*

e-mail: binatoneuk@binatonetelecom.co.u Tel: +44(0) 20 8955 2700 Fax: +44(0) 20 8344 8877 1 Apsley Way London NW2 7HF,United Kingdom. **BINATONE TELECOM PLC** BINATONE TELECOM PLC<br>Tel: +44(0) 20 8955 2700 Fax: +44(0) 20 8344 8877<br>Tel: +44(0) 20 8955 2700 Fax: +44(0) 20 8344 8877<br>e-mait binatoneuk@binatonelelecom.co.uk  $\frac{1}{2}$ 

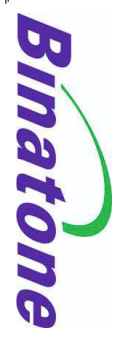

# EC Declaration of Conformity **EC Declaration of Conformity**

We the manufacturer / Importer : We the manufacturer / Importer NW2 7HF, United Kingdom. Binatone Telecom Plc NW2 7HF, United Kingdom. 1 Apsley Way London 1 Apsley Way London Binatone Telecom Plc

Declare under our sole responsibility that the following product Declare under our sole responsibility that the following product

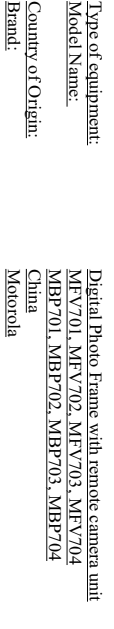

complies with the essential protection requirements of  $R\&TTE$  Directive 1999/5/EC on the complies with the essential protection requirements of  $R\&TTE$  Directive 1999/5/EC on the dependent of the laws of the Member State 2006/95/EC relating to Electrical Safety. 2006/95/EC relating to relating to *electromagnetic compatibility (EMC)* and the European Community Directive Council Directive 2004/108/EC on the approximation of the laws of the Member States Council Directive approximation of the laws of complies with the essential protection requirements of R&TTE Directive 1999/5/EC on the *electromagnetic compatibility (EMC) Electrical Safety.* /108/EC on the approximation of the laws of the Member States the Member States relating to and the European Community Directive *Radio Spectrum Matters*

requirements according to Article 3 R&TTE was based on Annex III of the Directive 1999/5/EC and the following standard: requirements according to Article 3 R&TTE wa Assessment of compliance of the product with the requirements relating to the essential 1999/5/EC and the following standard: Assessment of compliance of the product with the requirements relating to the essential s based on Annex III of the Directive

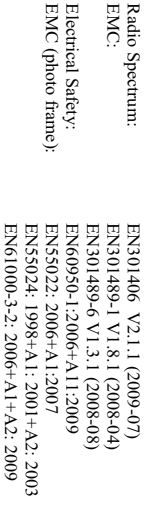

modification of the product voids this Declaration. modification of the product voids this Declaration. The product is labelled with the European Approval Marking CE as shown. Any Unauthorized The product is labelled with the European Approval Marking CE as shown. Any Unauthorized

EN61000-3-3: 2008

EN61000-3-3: 2008

(Signature of authorized person) (Signature of authorized person) Manufacturer / Importer Manufacturer / Importer

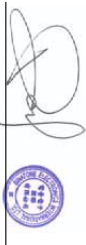

Signature: (Paul Tsui/Product Operation Signature: (Paul Tsui/ Product Operation Place & Date : Director)

London, 11 Mar 12 London, 11 Mar 12

Place & Date:

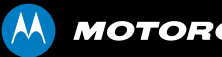

## **MOTOROLA**

Изготавливается, распространяется <sup>и</sup> продается компанией Binatone Electronics International LTD. официальным обладателем лицензии на данное изделие. MOTOROLA <sup>и</sup> стилизованный логотип «М» являются торговыми марками или зарегистрированными торговыми знаками компании Motorola Trademark Holdings, LLC <sup>и</sup> используются по лицензии. Все другие торговые марки являются собственностью их соответствующих владельцев.

© 2012г. Motorola Mobility LLC. Все права защищены

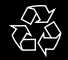

Версия 1.0

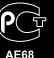

Произведено <sup>в</sup> Китае